$\Delta$ DLA99901-10\_manual\_GM2.qxd:Layout 1 copy 12/10/08 6:30 PM Page 1

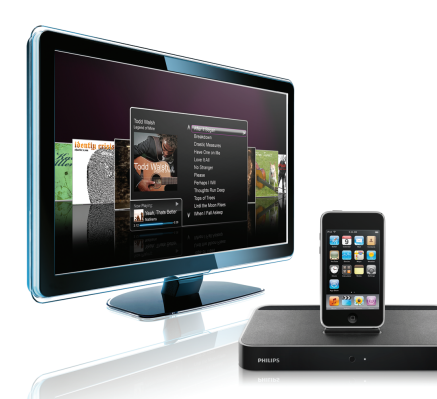

#### www.philips.com/support

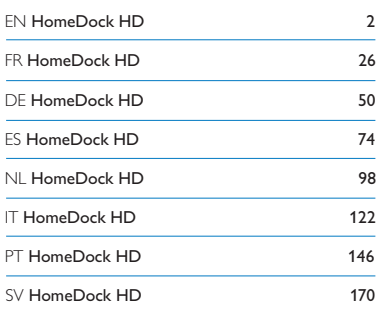

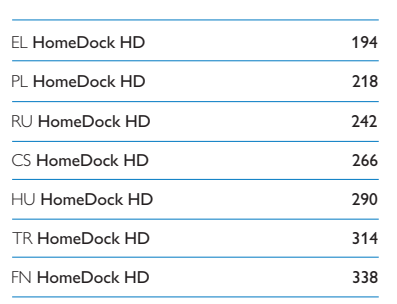

# **PHILIPS**

HomeDock HD DLA99901/10 ⊕

# Inhaltsverzeichnis

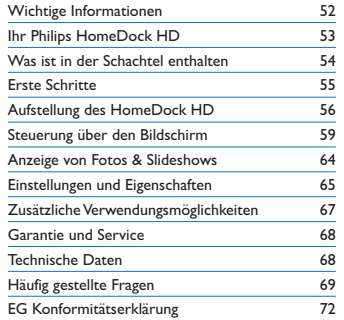

# Wichtige Informationen

Nehmen Sie sich Zeit das Handbuch zu lesen, bevor Sie das Philips HomeDock HD (DLA99901/10) benutzen. Es enthält wichtige Informationen zum Gebrauch des Philips HomeDock HD.

#### © 2008 Philips Consumer Lifestyle.

Alle Rechte vorbehalten.Vervielfältigung einesTeils oder des gesamten Produkts ist ohne ausdrückliche und schriftlich erteilte Genehmigung durch den Besitzer des Copyrights verboten. Warenzeichen sind das Eigentum von Koninklijke Philips N.V. oder der entsprechenden Besitzer. iPod ist ein in denVereinigten Staaten und anderen Ländern eingetragener Markenname der Apple Inc.

Philips, BG P&A erklärt hiermit, dass das Philips HomeDock HD den grundlegenden Erfordernissen undVorschriften der Anordnung 1995/5/EC entspricht.

#### Entsorgung Ihres benutzten Produkts:

Ihr Produkt ist aus qualitativ hochwertigen Rohstoffen entworfen und hergestellt, die recycled und wiederverwendet werden können.

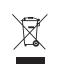

WEEE Logo: Wenn das durchgestrichene Symbol eines Behälters mit Rädern auf Ihrem Produkt angebracht ist, bedeutet dies, das Ihr Produkt der europäischen Auflage 2002/96/EC entspricht.

Bitte informieren Sie sich über die örtlichen Möglichkeiten und Sammlung von elektrischen und elektronischen Geräten zur Abfallverwertung. Entsorgen Sie dieVerpackung auf Ihrem lokalen Wertstoffhof.

#### B Warnung:

- Das Gerät darf keinem Regen oder Wasser ausgesetzt werden.
- Setzen Sie das Gerät keiner direkten Sonneneinstrahlung aus, damit keine Überhitzung auftritt.
- Nicht auseinander nehmen oder zu reparieren versuchen.
- Von starken Stromquellen fernhalten.

# Ihr Philips HomeDock HD

Wir gratulieren zum Kauf und heissen Sie bei Philips willkommen!

Um alle Dienstleistungen von Philips zu nutzen, registrieren Sie Ihr Gerät bei www.philips.com/welcome.

#### Produktübersicht

HomeDock HD ist ein erstklassiges hochauflösendes Dock, welches Ihren iPod mit IhremTV verbindet, und über den Fernsehbildschirm gesteuert wird. Nun können Sie endlich Ihre liebstenVideos auf dem grossen Bildschirm und in höchster verfügbarer Qualität ansehen und steuern. Mit einer HDMIVerbindung verbessert HomeDock HD die Qualität von iPodVideo bis zu 1080i oder 720p,während ein optischer digitaler Phono-Ausgang klares digitales Audio bietet. Auch ohne dieVerwendung eines HDTVs ist HomeDock HD durch S-Video und RCA Verbindungsmöglichkeiten kompatibel mit analogen Fernsehgeräten. Der verbesserte on-TV Anschluss des HomeDock HD bietet ein Symbol-basiertes optisches Ablauf-Format, wodurch Sie einfach mit Hilfe der beigefügten Fernbedienung den Inhalt Ihres iPod durchsuchen können – sogar Ihre iPod Album Art können Sie auf diese Weise auf Ihrem Fernsehbildschirm anzeigen – ein ultimatives iPod Heimtheater Erlebnis! Erleben Sie Ihren iPod in unvorstellbar guter Qualität über Ihr HDTV mit HomeDock HD.

#### Produkt-Besonderheiten

- Verbinden Sie Ihren iPod mit IhremTV
- Steuern und durchsuchen Sie iPod auf IhremTV
- Verbessern Sie den Inhalt Ihres iPod auf bis zu 1080i
- HDMI S-Video und RCA Anschlüsse
- Optischer digitale Ausgang für reinen Klang
- Album Art wird auf dem Bildschirm angezeigt
- RF Fernbedienung ist enthalten
- Laden Sie Ihren iPod im Dock auf

52

# Was ist in der Schachtel enthalten

#### Enthalten

- 1. HomeDock HD Basis
- 2. RF Fernbedienung
- 3. RCA Kabel
- 4. Multi-Nationaler Netzstromanschluss
- 5. Adapter für Europa ausser Grossbritannien, Irland, Zypern und Malta
- 6. Adapter für Nordamerika, Mittelamerika und Japan
- 7. Adapter für Australien, Neuseeland, Papua Neuguinea und Argentinien
- 8. Adapter für Grossbritannien, Irland, Zypern, Malta, Malaysien, Singapur und Hong Kong
- 9. CD ROM

10. Schnellstart-Anleitung

#### Was Sie ausserdem noch benötigen

iPod

AC Netzsteckdose

Fernsehapparat

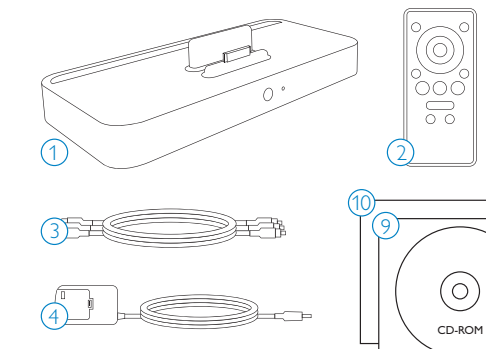

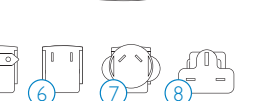

# Erste Schritte

#### C Wichtig: Lesen Sie die Sicherheitshinweise auf Seite 52 sorgfältig durch, bevor Sie Ihr Philips HomeDock HD anschliessen.

Dieser Abschnitt hilft Ihnen bei der erstmaligen Installation Ihres Philips HomeDock HD.

- 1. Verbinden Sie das Netzstrom-Kabel,Audio- undVideo-Kabel mit Ihrer Entertainment-Anlage und entfernen Sie den Plastikstreifen von Ihrer HomeDock HD Fernbedienung.
- 2. TV einschalten und den richtigen Eingang für HomeDock HD auswählen. HomeDock HD wird sich beim Einstecken einschalten und den Ladevorgang beginnen, was ein paar Minuten dauern kann.

3. Docken Sie Ihren iPod, lassen Sie ihn dabei nach hinten drehen und fest im HomeDock Ständer anliegen. Sobald Ihr iPod initialisiert ist, verwenden Sie die RF Fernbedienung um den Inhalt von iPod auf dem Fernsehbildschirm zu durchsuchen und zu wählen.

**B** Hinweis: Weitere Hinweise über die Aufstellung Ihres HomeDock HD entnehmen Sie bitte dem Abschnitt "Aufstellung des HomeDock HD".

C Wichtig:Versichern Sie, dass auf Ihrem iPod "TV Ausgang"in den iPod Einstellungen auf Fragen oder auf Ein eingestellt ist, um denVideo Inhalt Ihres iPod mittels HomeDock HD anzuzeigen.Vor allem für iPod touch verweisen wir auf "Anzeige desVideo-Inhaltes von Ihrem iPod touch" im Abschnitt Aufstellung des HomeDock HD.

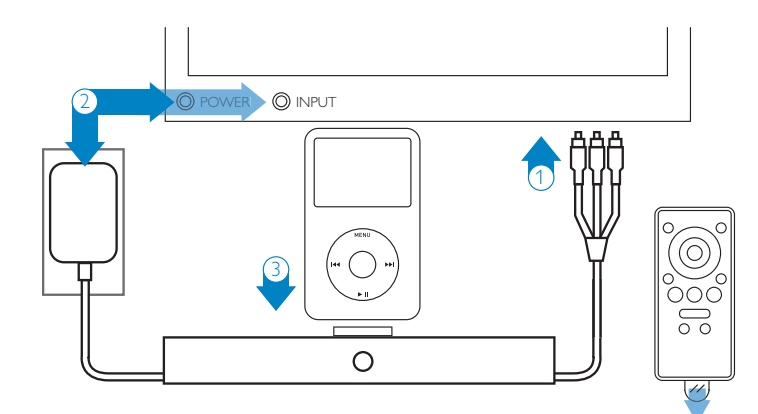

55

# Aufstellung des HomeDock HD

Ihr HomeDock HD kommt fertig zurVerwendung direkt aus der Schachtel, mittels der beigelegten AV Kabel.

Um eine Leistung mit höchster Auflösung zu erzielen, müssen Sie ein HDMI Kabel verwenden (getrennt erhältlich).Wenn Sie kein HDMI-fähiges Fernsehgerät oder Entertainment-Anlage besitzen, bestehen dennoch verschiedene Möglichkeiten Ihr HomeDock HD anzuschliessen:

• Schliessen Sie IhrTV mittels der S-Video oder RCA-Verbindungen an (AV Kabel enthalten).

- Schliessen Sie mittels S-Video, RCA oder HDMI Verbindungen an einen AV Empfänger an.
- Schliessen Sie Ihre Stereoanlage oder netzstrombetriebene Lautsprecher direkt ohneVerwendung eines Fernsehapparates an. Entnehmen Sie weitere Verwendungsmöglichkeiten dem Abschnitt "Verwendung von HomeDock HD mit externen Lautsprechern".

D Hinweis: Entfernen Sie den dünnen Plastikstreifen auf der Rückseite der beigelegten RF Fernbedienung um den Kontakt der Batterie herzustellen.

C Wichtig:Versichern Sie, dass auf Ihrem iPod "TV Ausgang"in den iPod Einstellungen auf Fragen oder auf Ein eingestellt ist, um denVideo Inhalt Ihres iPod mittels HomeDock HD anzuzeigen.Vor allem für iPod touch verweisen wir auf "Anzeige desVideo-Inhaltes von Ihrem iPod touch" im Abschnitt Aufstellung des HomeDock HD.

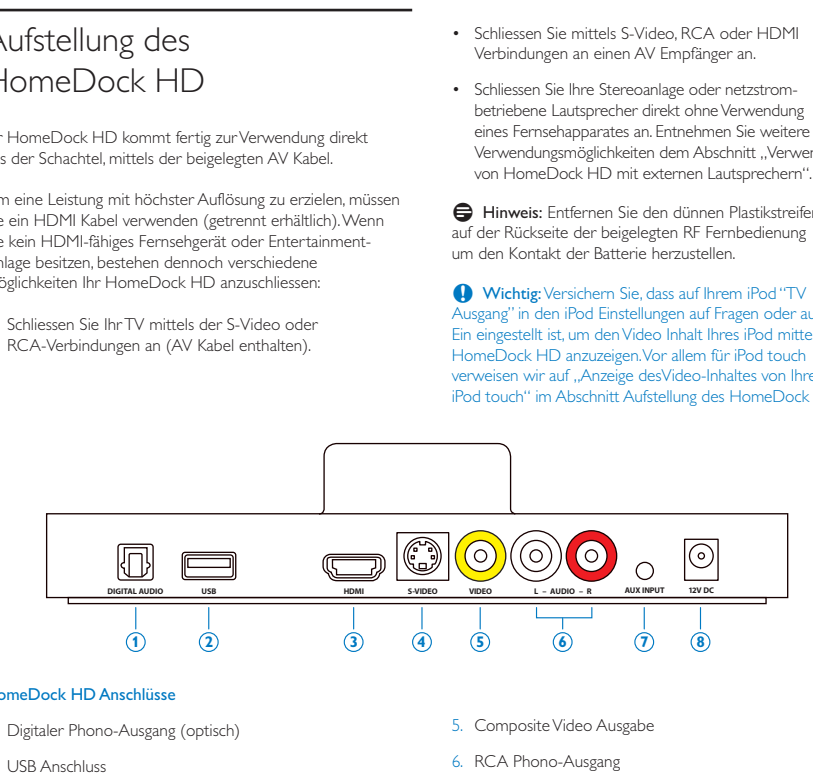

#### HomeDock HD Anschlüsse

- 1. Digitaler Phono-Ausgang (optisch)
- 2. USB Anschluss
- 3. HDMI Ausgabe
- 4. S-Video Ausgabe
- 56
- 5. Composite Video Ausgabe
	- 6. RCA Phono-Ausgang
	- 7. Zusätzlicher Phono-Eingang
	- 8. Netzstrom-Adapter Eingabe

#### HomeDock HD Anschluss via HDMI Kabel

- 1. Stecken Sie den beigelegten AC Netzstromadapter auf der Rückseite der HomeDock HD Basis ein und das andere Ende in eine beliebige Netzsteckdose. HomeDock HD wird sich beim Einstecken einschalten und den Ladevorgang beginnen, was ein paar Minuten dauern kann.
- 2. Stecken Sie das HDMI Kabel (separat erhältlich) auf der Rückseite der HomeDock HD Basis ein.
- 3. Verbinden Sie das HDMI Kabel entweder mit einem verfügbaren HDMI Eingang an IhremTV oder verbinden Sie das HDMI Kabel mit Ihrem HDMI-fähigen Stereoempfänger.
- **B** Hinweis: Der Anschluss von HomeDock HD mittels HDMI direkt amTV wird sowohlVideo- als auch Audioinhalte auf IhrTV vermitteln. Um Musik über Ihre Stereoanlage zu hören, schliessen Sie HomeDock HD an Ihrem HDMI-fähigen Stereoempfänger an, dann verbinden Sie den Empfänger mittels HDMI mit IhremTV. Sie können HomeDock HD auch via HDMI an IhremTV anschliessen, danach an Ihren Stereoempfänger via dem Digitalen Phono-Ausgang (passende Kabel getrennt erhältlich).
- 4. TV und/oder Stereoanlage einschalten und den richtigen Eingang (Eingänge) für HomeDock HD auswählen. Zu diesem Zeitpunkt wird am Fernsehbildschirm eine Anzeige des Philips Logos mit einem kleinen Feld mit sich bewegenden Quadraten erscheinen, bis HomeDock HD den Startprozess abgeschlossen hat.Wenn abgeschlossen, wird "Kein iPod verbunden" angezeigt.
- 5. Docken Sie Ihren iPod, lassen Sie ihn dabei nach hinten drehen und fest im HomeDock Ständer anliegen. Sobald Ihr iPod initialisiert ist, verwenden Sie die RF Fernbedienung um den Inhalt von iPod auf dem Fernsehschirm zu durchsuchen und zu wählen. Entnehmen Sie Weiteres dem On-Screen angezeigten Abschnitt Steuerung über den Bildschirm.

C Wichtig: Um die Leistung Ihres HomeDock HD bei Verwendung eines HDMI Kabels zu optimieren, müssen Sie die Einstellung derVideo-Auflösung auf HomeDock HD von Standard-Auflösung auf Hochauflösung stellen. Befolgen Sie hierzu die folgenden Schritte:

- 1. Während sich Ihr iPod auf dem Dock befindet, wählen Sie Einstellungen auf dem HomeDock HD Hauptmenü.
- 2. Im Einstellungs-Menü wählen Sie Auflösung.
- 3. Ändern Sie die Auswahl von Standard Auflösung (PAL oder NTSC) auf Hochauflösung (720p oder 1080i).

#### HomeDock HD Anschluss via enthaltenem AV Kabel

- 1. Stecken Sie den beigelegten AC Netzstromadapter auf der Rückseite der HomeDock HD Basis ein und das andere Ende in eine beliebige Netzsteckdose. HomeDock HD wird sich beim Einstecken einschalten und den Ladevorgang beginnen, was ein paar Minuten dauern kann.
- 2. Stecken Sie das enthaltene AV Kabel in den Composite Video Ausgang und die RCA Ausgänge auf der Rückseite der HomeDock HD Basis ein.Versichern Sie die richtige Zuordnung der Kabelfarben zu den Farben der Steckdosen (gelb = Video, weiss = Audio  $links, rot = Audio$  rechts).
- 3. HomeDock HD mit Hilfe des AV Kabels an den entsprechenden RCA Eingängen IhresTVs oder Stereoanlage anschliessen. Beachten Sie, welche Eingänge Sie verwenden.
- 4. TV und/oder Stereoanlage einschalten und den richtigen Eingang (Eingänge) für HomeDock HD auswählen. Zu diesem Zeitpunkt wird am Fernsehbildschirm eine Anzeige des Philips Logos mit einem kleinen Feld mit sich bewegenden Quadraten erscheinen, bis HomeDock HD den Startprozess

abgeschlossen hat.Wenn abgeschlossen, wird "Kein iPod verbunden" angezeigt.

5. Docken Sie Ihren iPod, lassen Sie ihn dabei nach hinten drehen und fest im HomeDock Ständer anliegen. Sobald Ihr iPod initialisiert ist, verwenden Sie die RF Fernbedienung um den Inhalt von iPod auf dem Fernsehschirm zu durchsuchen und zu wählen. Entnehmen Sie Weiteres dem On-Screen angezeigten Abschnitt Steuerung über den Bildschirm.

#### HomeDock HD Anschluss via S-Video Kabel

- 1. Stecken Sie den beigelegten AC Netzstromadapter auf der Rückseite der HomeDock HD Basis ein und das andere Ende in eine beliebige Netzsteckdose. HomeDock HD wird sich beim Einstecken einschalten und den Ladevorgang beginnen, was ein paar Minuten dauern kann.
- 2. Stecken Sie ein S-Video Kabel in den S-Video Eingang auf der Rückseite der HomeDock HD Basis ein.
- 3. Verbinden Sie das andere Ende des S-Video Kabels mit dem entsprechenden S-Video Eingang an IhremTV.
- 4. Stecken Sie das richtige Audio-Kabel (getrennt erhältlich)entweder in den digitalen Phono-Ausgang oder die RCA Audio-Ausgänge auf der Rückseite der HomeDock HD Basis ein.
- 5. Verbinden Sie das Phono-Kabel mit dem entsprechenden Eingang an IhremTV oder Stereoanlage. Beachten Sie, welche Eingänge Sie verwenden.
- 6. TV und/oder Stereoanlage einschalten und den richtigen Eingang (Eingänge) für HomeDock HD auswählen. Zu diesem Zeitpunkt wird am Fernsehbildschirm eine Anzeige des Philips Logos mit einem kleinen Feld mit sich bewegenden Quadraten erscheinen, bis HomeDock HD den Startprozess abgeschlossen hat.Wenn abgeschlossen, wird "Kein iPod verbunden" angezeigt.

7. Docken Sie Ihren iPod, lassen Sie ihn dabei nach hinten drehen und fest im HomeDock Ständer anliegen. Sobald Ihr iPod initialisiert ist, verwenden Sie die RF Fernbedienung um den Inhalt von iPod auf dem Fernsehschirm zu durchsuchen und zu wählen. Entnehmen Sie Weiteres dem On-Screen angezeigten Abschnitt Steuerung über den Bildschirm.

#### Anzeige desVideo-Inhaltes von Ihrem iPod touch

Wenn Sie Ihre iPod touch Firmware noch nicht aufVersion 2.1 oder neuer aktualisiert haben, müssen Sie die Auto-Sperre Einstellung auf Nie einstellen um Videos von Ihrem iPod touch mit HomeDock HD anzeigen zu können. Befolgen Sie hierzu die folgenden Schritte:

- 1. Bevor Sie iPod auf HomeDock HD docken, gehen Sie zum Einstellungs-Menü auf Ihrem iPod touch.
- 2. Im Einstellungs-Menü wählen Sie Allgemein.
- 3. Im Allgemein-Menü wählen Sie Auto-Sperre.
- 4. Stellen Sie Auto-Sperre auf Nie, dann docken Sie Ihren iPod touch umVideo mit HomeDock HD anzuzeigen.

 $\bigoplus$  Hinweis: Wenn Sie Ihre iPod touch Firmware auf Version 2.1 oder neuer aktualisiert haben, ist eine Entsperrung nicht erforderlich. Entsperrung ist nur für iPod touch erforderlich, wenn dieVersion niedriger ist als 2.1.

# Steuerung über den Bildschirm

Mit HomeDock HD können Sie mittels einer intuitiven graphischen Bedienfläche durch Ihre Musik,Videos und anderes, navigieren und die gewünschtenTitel wählen. Die beigelegte Fernbedienung verwendet Radiofrequenz (RF), damit Sie Ihren iPod steuern können und die Wiedergabe auch von der Couch aus kontrollieren, ohne die HomeDock HD Basis im Sichtfeld haben zu müssen.

D Hinweis: Entfernen Sie den dünnen Plastikstreifen auf der Rückseite der beigelegten RF Fernbedienung um den Kontakt der Batterie herzustellen.

 $\bigoplus$  Hinweis: Bei der Verwendung von HDMI Kabel sind die Lautstärkeregler nicht verfügbar. Sie müssen die Lautstärke mit der Fernbedienung Ihres Fernsehgeräts oder Stereoanlage kontrollieren.

D Hinweis: Bei der erstenVerbindung mit iPod kann der Initialisierungs-Vorgang bis zu einer Minute in Anspruch nehmen.

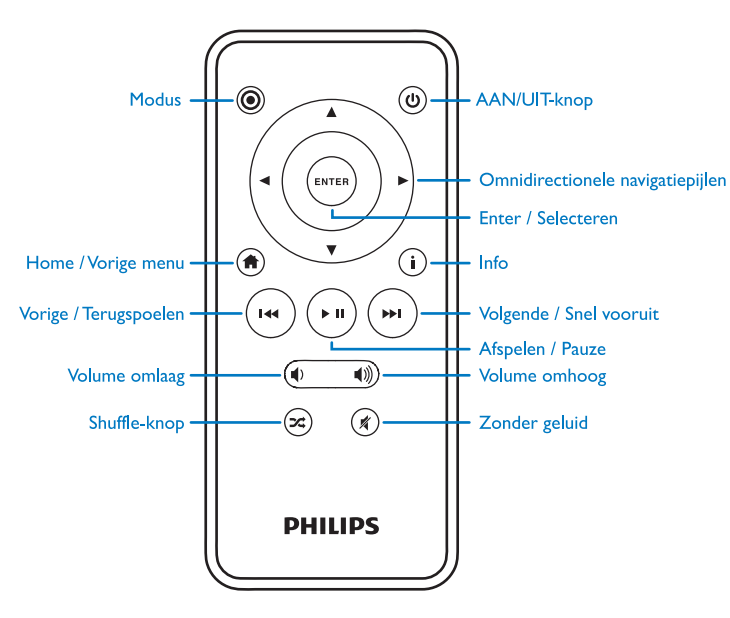

58

#### Einfache Steuerung von Musik undVideos über den Fernsehbildschirm

Um Musik- undVideo-Menüs auf Ihrem iPod zu durchsuchen:

- 1. Wählen Sie Musik oderVideos aus dem Hauptmenü durch Betätigung der Links oder Rechts Naviations-Pfeiltasten, und drücken Sie Enter.
- 2. Wählen Sie die Kategorie innerhalb von Musik oder Video, die Sie anzeigen wollen, durch Betätigung der Links, Rechts, Auf und Ab Naviations-Pfeiltasten und drücken Sie Enter.
- 3. Um ein Lied oderVideo zu wählen, scrollen Sie auf oder ab mit Hilfe der Auf und Ab Naviations-Pfeiltasten.Wenn Sie dann ein Lied oderVideo markiert haben, drücken Sie Enter um die Wiedergabe zu starten.
- 4. Drücken der Home/Vorhergehend Menü-Tasten wird Sie zum vorherigen Menü zurück bringen.

C Wichtig:Versichern Sie, dass auf Ihrem iPod "TV Ausgang"in den iPod Einstellungen auf Fragen oder auf Ein eingestellt ist, um denVideo Inhalt Ihres iPod mittels HomeDock HD anzuzeigen.Vor allem für iPod touch verweisen wir auf "Anzeige desVideo-Inhaltes von Ihrem iPod touch" im Abschnitt Aufstellung des HomeDock HD.

#### Tips undTricks zus Steuerung über den Bildschirm

- Um sofort mit der Wiedergabe der Musik zu beginnen, wählen Sie Zufallswiedergabe aus dem Hauptmenü aus. HomeDock HD wird danach zufällig gestreute Titel aus der gesamten iPod Sammlung spielen. "Läuft" Information wird angezeigt, abwechselnd mit einem "NächsterTitel" Hinweis.
- Zu jeder Zeit wenn einTitel gespielt wird, während iPod mit HomeDock HD verbunden ist, können Angaben über den derzeitigenTitel mit Hilfe des Läuft Menüs vom

Hauptmenü angezeigt werden. Der derzeitigeTitel enthält Titel Name, Künstler Name, Album Name, abgelaufene Zeit, verbleibende Zeit sowohl als auch Album Art (wenn verfügbar).

- Um beim Scrollen durch eine lange Liste die Scroll-Geschwindigkeit zu erhöhen, halten Sie die Auf oder Ab Naviations-Pfeiltasten mindestens 3 Sekunden lang gedrückt.
- Um einenTitel voraus- oder zurück zu spulen drücken und halten Sie die Weiter/VorspulenTaste oder die Vorhergehend/ZurückspulenTaste.
- Drücken Sie die Zufallswiedergabe Taste um von Aus auf Zufallswiedergabe vonTiteln hin und her zu schalten.

#### Album Art und Ihr HomeDock HD

HomeDock HD kann Album Art für den derzeit wiedergegebenenTitel oder bei Durchsuchen nach Album anzeigen(wenn verfügbar). Der Speicher von HomeDock HD kann bis zu 250 Album Art Abbildungen halten.Wenn diese Anzahl erreicht ist, wird HomeDock HD das zuletzt verwendete Bild löschen um ein neues speichern zu können.

**E** Hinweis: Der vierte Generation iPod unterstützt derzeit keine externe Anzeige von Album Art.

Album Art wird in verschiedenen Stellen innerhalb der Bedienfläche angezeigt:

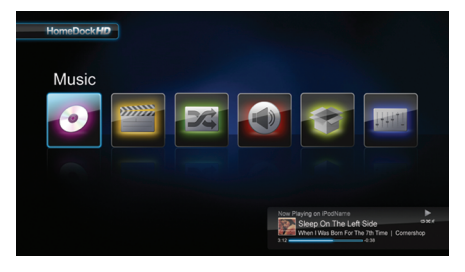

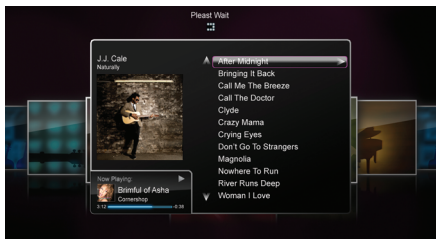

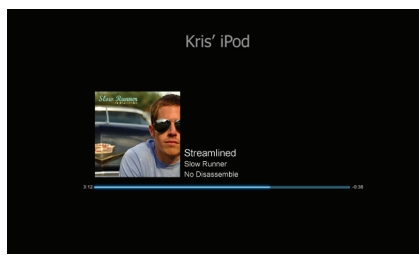

• Wann immer ein gewählter Titel wiedergegeben wird, wird die Album Art im Läuft Band ganz unten auf dem Bildschirm angezeigt.

- Beim Durchsuchen nach Album wird die Album Art des gewählten Albums angezeigt (wenn verfügbar) sowohl als auch die Album Art des derzeit wiedergegebenen
- Titels. **E** Hinweis: Grösseres Artwork kann einige Momente des Downloads erfordern.

• Mehrere Bildschirmschoner können die Album Art des derzeit wiedergegebenenTitels anzeigen.

HomeDock HD lädt die Album Art nicht herunter, bis ein Titel gespielt hat, um Zeit während der Initialisierung zu sparen. Es kann mehrere Sekunden dauern um das Artwork von Ihrem iPod herunter zu laden; während grösseres Artwort geladen wird,zeigt Ihr HomeDock HD kleineres Artwork an (wenn verfügbar).

D Hinweis: Wenn Sie während diesesVorgangs versuchen die Fernbedienung zu betätigen wird HomeDock HD nicht reagieren. Sie werden eine "Bitte warten" Anzeige sehen, während das Artwork geladen wird.

Nach der Anzeige wird das Artwork im Zwischenspeicher des HomeDock HD gespeichert um später schneller wieder angezeigt zu werden.Wenn Sie wollen, dass HomeDock HD die Album Art während der Benutzung noch schneller anzeigt, wählen Sie Katalogisierung aus dem Einstellungsmenü. Weitere Angaben finden Sie in "Katalogisierung von Album Art" im Abschnitt Einstellungen und Eigenschaften.

Wenn für Ihre derzeitige Auswahl keine Album Art vorhanden ist, oder die Album Art nicht verfügbar ist,zeigt HomeDock HD eines von sieben Platzhalter-Bildern an:

#### HomeDock HD Menüs

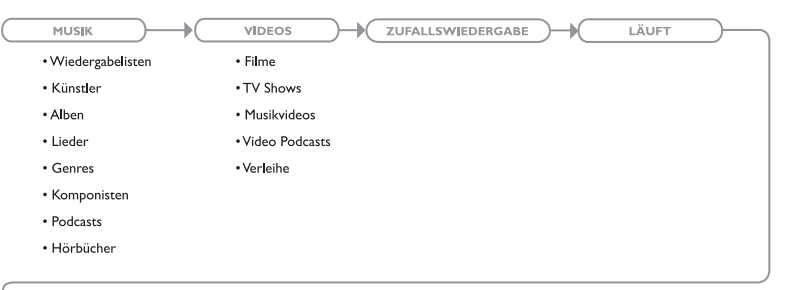

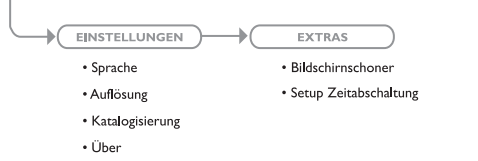

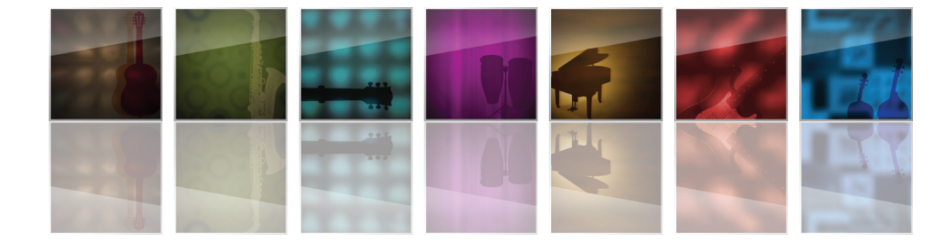

## Anzeige von Fotos & Slideshows

Um über HomeDock HD Fotos und Slideshows von Ihrem Foto-kompatiblen iPod auf IhremTV anzuzeigen:

- 1. Wählen Sie iPod Modus durch Drücken der ModusTaste oben links auf der beiliegenden Fernbedienung (siehe untenstehende Darstellung der Fernbedienung).
- 2. Versichern Sie, dass auf Ihrem iPod "TV Ausgang"in den iPod Einstellungen auf Fragen oder auf Ein eingestellt ist. Sie können die Navigationspfeiltasten Ihrer Fernbedienung

für diese Auswahl verwenden. Danach können Sie Ihre iPod Fotosammlung mit Hilfe der Fernbedienung auf Ihrem iPod Bildschirm durchsuchen.

- 3. Steuern Sie Funktionen wie Play/Pause, Nächstes Bild,Vorhergehendes Bild und mehr mit Ihrer Fernbedienung von der Couch aus.
- $\bigoplus$  Hinweis: iPod touch unterstützt die Verwendung der Fernbedienung nicht wenn sich HomeDock HD im iPod Modus befindet. Um Ihre Fotos auf demTV Bildschirm anzuzeigen, starten und steuern Sie direkt vom iPod touch Bildschirm aus.

#### $\circledcirc$ Modus  $_{\odot}$ AAN/UIT-knop ENTER Omnidirectionele navigatiepijlen Enter / Selecteren Home / Vorige menu  $\cdot$  (n)  $(i)$ - Info Vorige / Terugspoelen  $144$  $\triangleright$  11  $\blacktriangleright$ Volgende / Snel vooruit Afspelen / Pauze Volume omlaag  $\ket{\ket{0}}$ Volume omhoog  $\circledast$  $\mathcal{R}$ Shuffle-knop Zonder geluid **PHILIPS**

# Einstellungen und Eigenschaften

#### Sprachen

HomeDock HD stellt 19 Sprachen zurVerfügung.Wählen Sie Ihre Sprache aus dem Menü Einstellungen > Sprache.

Verfügbare Sprachen: Englisch, Spanisch, Französisch, Deutsch, Italienisch, Holländisch, Chinesisch einfach und traditionell, Japanisch, Koreanisch,Tschechisch, Polisch, Griechisch, Ungarisch, Portugiesisch, Finnisch, Schwedisch,Türkisch, Russisch.

#### Auflösung

Sie können dieVideo Auflösung des HomeDock HD ändern um diese IhremTV anzupassen. Wählen Sie einfach die richtige Auflösung aus dem Menü Einstellungen > Auflösung. Verfügbare Auflösungen:

Standard Auflösung (PAL) Standard Auflösung (NTSC) Hochauflösung (720p) Hochauflösung (1080i)

#### Katalogisierung von Album Art

Katalogisierung von Album Art erlaubt HomeDock HD eine schnellere Abfragung der Album Art während der Benutzung. Aufgrund der Eigenschaften von iPod Artwork kann es mehrere Sekunden lang dauern, bis die Album Art während der Wiedergabe angezeigt wird. Bei Auswahl von Katalogisierung wird HomeDock HD das ganze Album Artwork der iPod Sammlung herunterladen und speichern, damit es während der Wiedergabe schneller angezeigt werden kann. Sie können diese Eigenschaft aus dem Menü Einstellungen > Katalogisierung wählen.

D Hinweis: Katalogisierung kann bis zu 45 Minuten in Anspruch nehmen, je nach Grösse Ihrer Sammlung. Während die Katalogisierung läuft wird HomeDock HD keine weiteren Befehle ausführen. Falls Sie Musik hören oderVideos ansehen wollen können Sie die Katalogisierung abbrechen bevor sie abgeschlossen ist.

#### Bildschirmschoner

HomeDock HD besitzt mehrere Bildschirmschoner-Optionen, die im Menü Extras > Bildschirmschoner aufgeführt sind. Zusätzlich zum leeren Bildschirmschoner sind die folgenden Bildschirmschoner verfügbar:

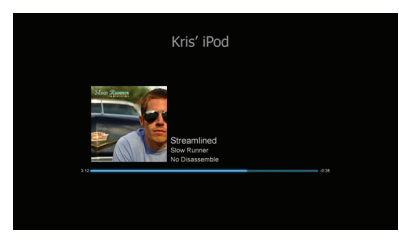

#### • Derzeit spielt

Zeigt Informationen über den aktuellenTitel,Album Art (wenn verfügbar) und die bereits gespielte Zeit desTitels an.

• Fliegende Album Art Zeigt die fliegende Album Art desTitels, der derzeit wiedergegeben wird, an.

 $\bigoplus$  Hinweis: Wenn kein Artwork verfügbar ist, zeigt der Bildschirmschoner Album Artwork Platzhalter an.

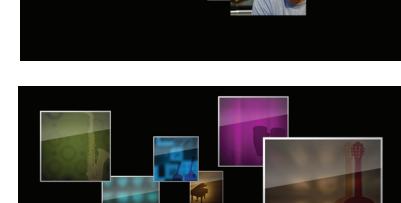

#### • Fliegende Album Art

Zeigt die gesamte verfügbare Album Artwork Ihrer iPod Sammlung als ob diese aus der Mitte des Bildschirms geflogen käme.

#### Bildschirmschoner Zeitabschaltung

Die Standardeinstellung der Zeitabschaltung bevor sich der Bildschirmschoner einschaltet beträgt 2 Minuten. Sie können diese Einstellung im Menü Extras > Setup Zeitabschaltung ändern.

Verfügbare Einstellungen für die Zeitabschaltung: 10 Sekunden, 2 Minuten, 5 Minuten, 10 Minuten, Nie

# Zusätzliche Verwendungsmöglichkeiten

#### Verwendung von HomeDock HD mit externen Lautsprechern

Sie können HomeDock HD auch nur mit Ihrer Stereoanlage oder netzstrombetriebenen Lautsprechern verwenden um Ihren iPod mit der beiliegenden Fernbedienung zu steuern und um Musik zu wählen und über die externen Lautsprecher wieder zu geben ohne einen Fernsehapparat anschliessen zu müssen.

- 1. Stecken Sie den beigelegten AC Netzstromadapter auf der Rückseite der HomeDock HD Basis ein und das andere Ende in eine beliebige Netzsteckdose.
- 2. Stecken Sie entweder RCA Audio Kabel (getrennt erhältlich)in die linken und rechten RCA Audio Ausgänge oder ein 1/8 Inch Mini-zu-Mini Kabel (getrennt erhältlich) in den Aux Eingang auf der Rückseite der HomeDock HD Basis.
- 3. HomeDock HD an den entsprechenden Eingängen Ihrer Stereoanlage oder netzstrombetriebenen Lautsprecher anschliessen.
- 4. Schalten Sie die externen Lautsprecher ein und wählen Sie wenn nötig den richtigen Eingang.
- 5. Wählen Sie iPod Modus durch Drücken der Modus Taste auf der beiliegenden HomeDock HD Fernbedienung. Siehe Abbildung der Fernbedienung.
- 6. Steuerung und Kontrolle Ihres iPod mit der enthaltenen Fernbedienung.

#### Verwendung von HomeDock HD mit anderen Audiogeräten

Über den zusätzlichen Audio Eingang (beschriftet als AUX INPUT)gibt HomeDock HD auch Musik von anderen MP3 Spielern, Laptops oder anderen digitalen Geräten über Ihr TV oder Ihre Stereoanlage wieder.

 $\bigoplus$  Hinweis: Steuerung über den TV Bildschirm wird bei Benutzung des AUX INPUT zur Wiedergabe von Musik nicht unterstützt.

#### Verwendung von HomeDock HD mit Fernsehgeräten mit Standardauflösung

HomeDock HD wurde hergestellt damit Sie die beste Bildqualität eines hochauflösenden Fernsehgerätes ausnutzen können, kann jedoch auch mit Fernsehgeräten mit Standardauflösung verwendet werden.Wählen Sie einfach die richtige Auflösung aus dem Menü Einstellungen > Auflösung.

Standardauflösung Einstellungen: Standard Auflösung (PAL) Standard Auflösung (NTSC)

### Garantie und Service

Für nähere Auskünfte über die Garantie und Kundendienst für Ihr Produkt besuchen Sie bitte: http://www.philips.com/welcome.

### Technische Daten

#### Musik Kompatibilität

Alle dockfähigen iPods (ausser 3G iPod) • iPod touch zweite Generation (8GB, 16GB, 32GB)

- iPod touch (8GB, 16GB, 32GB)
- iPod classic (80GB, 120GB, 160GB)
- iPod nano vierte Generation (8GB, 16GB)
- iPod nano dritte Generation (4GB, 8GB)
- 5G iPod mit Video (30GB, 60GB, 80GB)
- iPod nano zweite Generation (2GB, 4GB, 8GB)
- iPod nano erste Generation (1GB, 2GB, 4GB)
- iPod mini (4GB, 6GB)
- 4G iPod (20GB, 30GB, 40GB, 60GB, U2)

#### Video Kompatibilität

Alle dockfähigen iPods mitVideo-Kompatibilität

- iPod touch zweite Generation (8GB, 16GB, 32GB)
- iPod touch (8GB, 16GB, 32GB)
- iPod classic (80GB, 120GB, 160GB)
- iPod nano vierte Generation (8GB, 16GB)
- iPod nano dritte Generation (4GB, 8GB)
- 5G iPod mit Video (30GB, 60GB, 80GB)

#### HINWEIS:Apple iPod Modelle aufgeführt nach dem Stand von Oktober 2008

#### Eingänge/Ausgänge Phono-Ausgänge:

• Analog L/R

- Optisch digital
- Video Ausgänge:
- HDMI
- Composite
- S-Video

Zusätzlicher Phono-Eingang 3.5mm stereo Mini-Steckdose Netzstrom-Adapter Eingabe 100-240VAC, 47-63Hz Netzstrom-Adapter Ausgabe 12V-1250mA max USB-A: Standard Universal Serial Bus, USB 2.1

#### Fernbedienung

Batterie: 3V,Typ CR2032 oder entsprechend RF Reichweite: Ca. 15.24m (50ft)

#### TVVideo Format

Standard Auflösung: NTSC/PAL Hochauflösung: 720p/1080i

# Häufig gestellte Fragen

Hier finden Sie die über Philips HomeDock HD am häufigsten gestellten Fragen und Antworten.

Versuchen Sie nie das Gerät selbst zu reparieren um die Gültigkeit der Garantie zu gewährleisten. Bitte überprüfen Sie die folgenden Punkte wenn bei der Benutzung von HomeDock HD Probleme auftreten, bevor Sie sich an Philips wenden. Sollten die Probleme ungelöst bleiben, gehen Sie bitte zur Philips website under www.philips.com/welcome. Bitte versichern Sie, dass Ihr Philips HomeDock HD sich in Reichweite befindet und SieTypen- und Seriennummern griffbereit haben, wenn Sie sich an Philips wenden.

#### Muss ich HomeDockHD mit einem hochauflösenden Fernsehgerät verwenden?

Nein. HomeDock HD wurde hergestellt damit Sie die beste Bildqualität eines hochauflösenden Fernsehgerätes ausnutzen können, kann jedoch auch mit Fernsehgeräten mit Standardauflösung mittels der beigelegten AV Kabel oder Ihrem eigenen S-Video Kabel verwendet werden. Bitte entnehmen Sie Weiteres dem Abschnitt "Aufstellung des HomeDock HD".

#### Mein HomeDock HD lässt sich scheinbar nicht richtig aufstellen.Was funktioniert nicht?

Versichern Sie zuerst, dass Sie den richtigen Eingang für HomeDock HD an IhremTV gewählt haben. Wenn Ihr Setup richtig ist, aber HomeDock HD trotzdem den iPod nicht erkennt, nehmen Sie iPod aus dem Dock. Dann stecken Sie den AC Netzstromadapter aus der HomeDock HD Basis aus und warten Sie 30 Sekunden, bevor Sie ihn wieder einstecken.Wie gewöhnlich werden Sie danach ein paar Minuten warten müssen während HomeDock HD lädt. Als nächstes versuchen Sie Ihr AV oder HDMI Kabel aus der HomeDock HD Basis auszustecken und dann wieder unscharf. Was kann ich tun? als auszusteil basis auszusteilten und dann wieder ann unscharf. Was kann ich tun?<br>Genetische tune der eine der eine der eine der eine der eine der eine der eine der eine der eine der eine der

enzustecken. Beachten Sie, welche Eingänge Sie amTV verwenden. Beachten Sie, dass der Ladevorgang von HomeDock HD ein paar Minuten in Anspruch nehmen kann, je nachdem welche Art von Kabeln Sie verwenden. Zu diesem Zeitpunkt wird am Fernsehbildschirm eine Anzeige des Philips Logos mit einem kleinen Feld mit sich bewegenden Quadraten erscheinen, bis HomeDock HD den Ladeprozess abgeschlossen hat. Sobald die "Kein iPod verbunden" Anzeige erscheint, können Sie Ihren iPod docken.

#### Ich habe meineVerbindungen überprüft, aber HomeDock HD erkennt meinen iPod immer noch nicht.Warum?

Nehmen Sie Ihren iPod aus dem Dock und starten Sie ihn neu indem Sie gleichzeitig die Enter und Menü Tasten gedrückt halten bis der iPod sich ausschaltet und mit der Apple Logo Anzeige neu startet. Entnehmen Sie genauere Anweisungen Ihrem iPod Handbuch.

Versichern Sie, dass Sie sich im gewünschten Modus befinden: Navigation auf dem Bildschirm oder iPod Modus. Wenn Ihr HomeDock HD sich in Navigation auf dem Bildschirm Modus befindet, zeigt iPod einen "Zubehör angeschlossen" Hinweis an.Wenn Ihr HomeDock HD sich in iPod Modus befindet,zeigt iPod das iPod Menü an. Um den Modus zu ändern, drücken Sie einfach die ModusTaste auf der beiliegenden RF Fernbedienung.

Letztlich ist es möglich, dass Sie Ihre HomeDock HD Firmware aktualisieren müssen. Sie können überprüfen, welche Firmware Version derzeit geladen ist, gehen Sie zum Menü Einstellungen > Über. HomeDock HD verfügt über einen USB Eingang auf der Rückseite der Basis um Firmware Updates von Philips zu unterstützen. Gehen Sie einfach zu http://www.homedockupdate.com um die aktuellsteVersion zum Herunterladen zu finden. Speichern Sie die Update auf einem USB Speicherstick und verbinden Sie den Speicher mit HomeDock HD um die Aktualisierung zu starten. Meine Musik oder Video klingt etwas verzerrt oder<br>unscharf Was kann ich tun?

Zuerst regeln Sie die Lautstärke um beste Klangqualität zu haben.Wenn die Musik durch HomeDock HD ungewöhnlich leise oder laut klingt, versichern Sie, dass die Lautstärke von HomeDock HD auf einen angemessen Level eingestellt ist. Die Balance der Lautstärken von HomeDock HD und Stereo/TV kann die Klangqualität wesentlich beeinflussen. Dies ist nur bei Verwendung von AV Anschluss erforderlich. Bei der Verwendung von HDMI Anschlüssen wird die Lautstärke nicht über HomeDock HD geregelt. Es ist auch ratsam, die iPod EQ Einstellungen zu regeln.Wir empfehlen die iPod EQ auf AUS zu stellen und Bass- und Hochtonregelung an IhremTV oder Stereoanlage auf 0 zu stellen. Dann können Sie mit den iPod EQ Einstellungen experimentieren und Bass und Hochton nachWunsch hinzufügen.

 $\bigoplus$  Hinweis: Die Klangqualität über HomeDock HD ist nur so gut wie die Qualität Ihrer ursprünglichen Datei.

#### Warum scheint HomeDock HD manchmal vor Ladung des iPod Inhaltes, wie Album Art oder Titel Information, eine zeitliche Verzögerung zu haben?

Die verzögerte Reaktionszeit liegt normalerweise daran, dass HomeDock HD auf Information von iPod wartet. Festplatten basierte iPods wie iPod classic oder 5G iPod mitVido brauchen länger als Flash basierte iPods wie iPod nano und iPod touch.Wie lange es dauert hängt davon ab wieviel Inhalt sich auf iPod befindet und welche Informationen abgefragt werden.Wenn Sie z.B. einen Bildschirmschoner gewählt haben, der "grosse" Album Art anzeigt (wenn verfügbar), kann es bis zu 10 Sekunden dauern bis iPod dieses Artwork abgefragt hat. Entnehmen Sie Weiteres dem Abschnitt Album Art und Ihr HomeDock HD.

Nach der Anzeige wird das Artwork im Zwischenspeicher des HomeDock HD gespeichert um später schneller wieder angezeigt zu werden.Wenn Sie wollen, dass HomeDock HD die Album Art während der Benutzung noch schneller anzeigt, wählen Sie Katalogisierung aus dem Einstellungsmenü. Weitere Angaben finden Sie in "Katalogisierung von Album

Art" im Abschnitt Einstellungen und Eigenschaften.

**A** Hinweis: Der 4. Generation iPod unterstützt derzeit keine externe Anzeige von Album Art.

#### Die Bedienfläche von HomeDock HD flackert und scheint aufgehängt zu sein. Was is los?

Dies wird manchmal durch dieVerwendung eines HDMI Kabels ausgelöst. Stecken Sie einfach das HDMI Kabel aus der Basis von HomeDock HD aus und dann wieder ein um das Flackern zu beseitigen und HomeDock HD wieder funktionsfähig zu machen.

#### Meine HomeDock HD Fernbedienung scheint aufgehängt zu sein.Was kann ich tun?

Überprüfen Sie die Batterien der Fernbedienung indem Sie die kleine Klappe in Richtung des Batteriefachs schieben während Sie den Boden weg von der Fernbedienung ziehen. Dann legen Sie die Batterie wieder ein.Wenn dies nicht funktioniert muss vielleicht die Batterie ersetzt werden.

#### Warum erscheinen meine Videos gedehnt oder zugeschnitten auf meinemTV Bildschirm?

Versichern Sie zuerst, dass IhrTV auf das richtige Anzeigeformat eingestellt ist. Je nachdem welchen iPod Sie verwenden stellen Sie danach entweder "Breitsceen" Videoeinstellungen Ihres iPod zu Ein oder stellen Sie die "Dem Bildschirm anpassen" oder "Vollscreen" Einstellungen auf Aus um den digitalenVideoinhalt im bevorzugten Format wieder zu geben.

#### Warum laufen meine Videos oder Slideshows auf dem Bildschirm meines iPod anstatt auf meinemTV?

Prüfen Sie ob an Ihrem iPod dieTV Out Einstellung unter

Video/Photo Einstellung auf Fragen oder Ein eingestellt ist. Ihr iPod kommt eingestellt auf die Fragen Einstellung, wenn Sie also die Einstellung Ihres iPod nicht auf Ein verändern, müssen Sie jedes MalTV Ein wählen wenn Sie einVido oder eine Slideshow starten. Vor allem für iPod touch verweisen wir den Abschnitt Anzeige vonVideoinhalten Ihres iPod touch.

#### Besitzt mein HomeDock HD einen Stromspar-Modus?

Ja.Wenn 30 Minuten lang kein iPod auf HomeDock HD gedockt ist, wird sich HomeDock HD in den Standby-Modus schalten. Um Standby-Modus zu verlassen, docken Sie iPod und drücken Sie eine beliebige Taste auf der Fernbedienung. Wenn sich iPod noch auf dem Dock befindet und Sie die Netzstromtaste auf der Fernbedienung drücken um HomeDock HD auszuschalten, wird es sich in Standby-Modus schalten um iPod weiterhin aufzuladen. Um Standby-Modus zu verlassen wenn sich iPod auf dem Dock befindet, drücken Sie die Netzstromtaste auf der Fernbedienung.

Weiterhin, wenn Sie iPod nicht innerhalb von 5 Minuten nach dem ersten Ladevorgang von HomeDock HD docken, schaltet sich HomeDock HD in den Standby-Modus.

#### MeinTV Bildschirm ist leer, oder zeigt nur graue und schwarze Störungen.Was is los?

Wenn Ihr HomeDock HD an IhemTV mittels S-Video oder RCA Kabeln angeschlossen ist, kann HomeDock HD auf HDMI Auflösung eingestellt werden.Wenn möglich, stecken Sie Ihr HomeDock HD via HDMI Kabel ein und ändern Sie die Auflösung zu Standardauflösung im Menü Einstellungen > Auflösung. Stecken Sie dann das HDMI Kabel aus und schliessen Sie Ihr HomeDock HD erneut amTV an mit Hilfe von S-Video oder RCA Kabeln.

Um die Auflösungs-Einstellung ohne Sichtkontakt mit der Bedienfläche von HomeDock HD auf IhremTV Bildschirm zu haben, geben Sie dieTastenfolge auf der HomeDock HD Fernbedienung ein:AUF,AUF,AB,AB, LINKS, RECHT, und

dann drücken Sie die AUF oder ABTasten um durch die vier verschiedenen Auflösungen zu schalten. Geben Sie jeder Einstellung ein paar Sekunden um auf IhremTV angezeigt zu werden, bevor Sie die AUF oder ABTaste erneut drücken.Wenn die richtige Auflösungs-Einstellung gewählt ist, wird die Bedienfläche von HomeDock HD wieder auf dem Bildschirm sichtbar sein.

### EG Konformitätserklärung

Hergestellt in China

DLA99901-10\_manual\_GM2.qxd:Layout 1 copy 12/10/08 6:30 PM Page 72

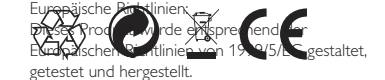

Ihr Produkt enthält Batterien, die keinem Kontakt mit Wasser oder direkter Hitzeeinwirkung ausgesetzt werden dürfen. Bitte informieren Sie sich über die örtlichen gesonderten Entsorgungsmethoden für Batterien, da eine sachgemässe Entsorgung dazu beiträgt negative Auswirkungen auf die Umwelt und unsere Gesundheit zu vermeiden. Der Netzstecker des Adapters dieses Produkts dient zum Abschalten und darf nicht beschädigt werden.

VORSICHT: Bei unsachgemässem Austauschen der Batterie besteht Explosionsgefahr. Nur mit gleicher oder gleichwertiger Batterie ersetzen.

Es sollten keine offenen Flammen, wie z.B. entzündete Kerzen, auf das Gerät gestellt werden.

© 2008 Philips Consumer Lifestyle. All rights reserved. M-DLA99901/10-081103-A

€

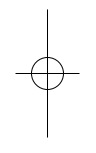

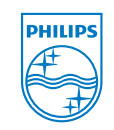

 $\Delta$ DLA99901-10\_manual\_GM2.qxd:Layout 1 copy 12/10/08 6:31 PM Page 362